# **BMTrain**

**BMTrain Team**

**Aug 17, 2023**

# **GETTING STARTED**

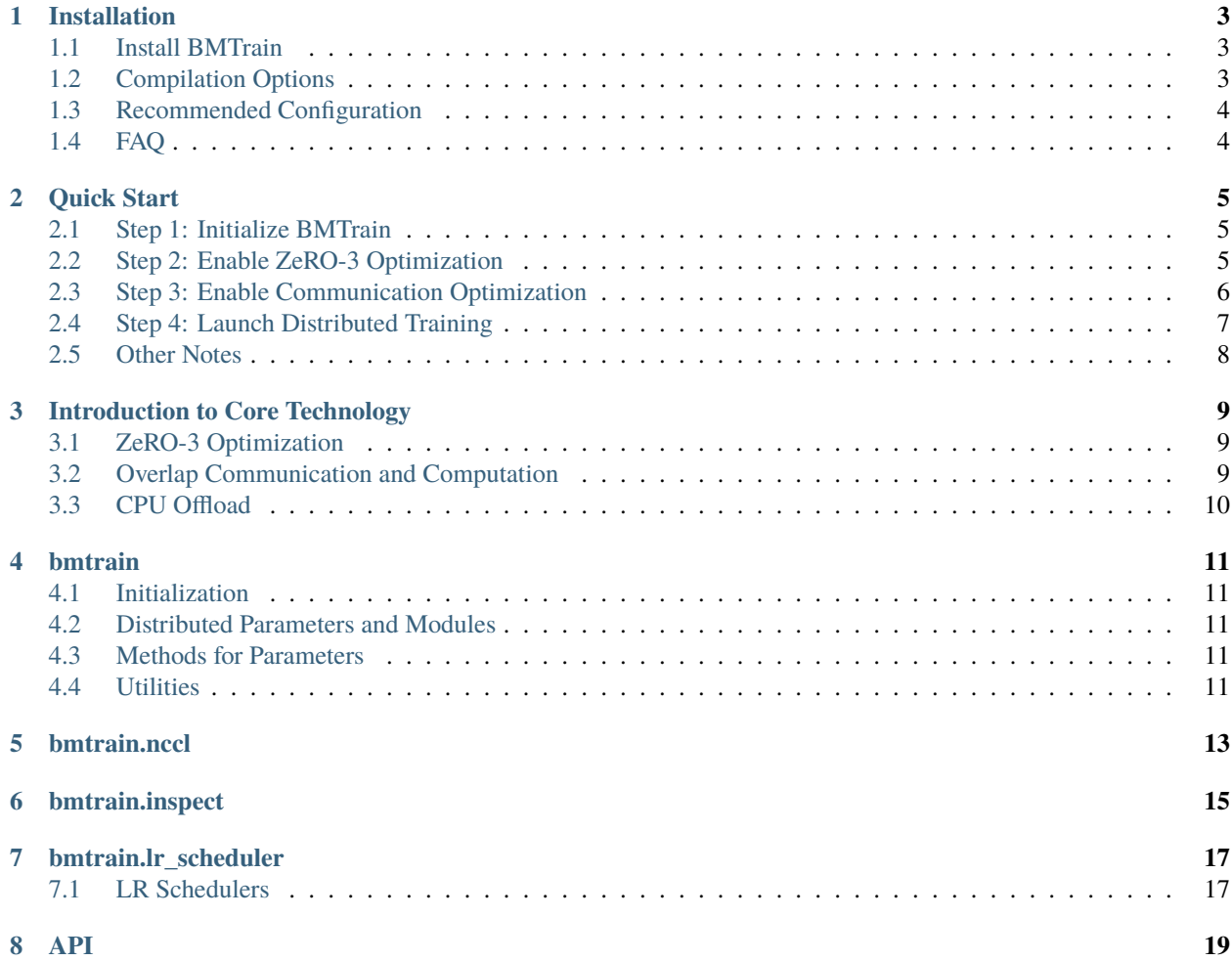

**BMTrain** is an efficient large model training toolkit that can be used to train large models with tens of billions of parameters. It can train models in a distributed manner while keeping the code as simple as stand-alone training.

### **ONE**

# **INSTALLATION**

### <span id="page-6-1"></span><span id="page-6-0"></span>**1.1 Install BMTrain**

#### **1.1.1 1. From PyPI (Recommend)**

\$ pip install bmtrain

#### **1.1.2 2. From Source**

\$ git clone https://github.com/OpenBMB/BMTrain.git \$ cd BMTrain \$ python3 setup.py install

# <span id="page-6-2"></span>**1.2 Compilation Options**

By setting environment variables, you can configure the compilation options of BMTrain (by default, the compilation environment will be automatically adapted).

#### **1.2.1 AVX Instructions**

- Force the use of AVX instructions: BMT\_AVX256=ON
- Force the use of AVX512 instructions: BMT\_AVX512=ON

#### **1.2.2 CUDA Compute Capability**

TORCH\_CUDA\_ARCH\_LIST=6.0 6.1 7.0 7.5 8.0+PTX

# <span id="page-7-0"></span>**1.3 Recommended Configuration**

- NetworkInfiniband 100Gbps / RoCE 100Gbps
- GPUNVIDIA Tesla V100 / NVIDIA Tesla A100 / RTX 3090
- CPUCPU that supports AVX512 instructions, 32 cores or above
- RAM256GB or above

# <span id="page-7-1"></span>**1.4 FAQ**

If the following error message is reported during compilation, try using a newer version of the gcc compiler.

error: invalid static\_cast from type `const torch::OrderdDict<...>`

**TWO**

### **QUICK START**

### <span id="page-8-1"></span><span id="page-8-0"></span>**2.1 Step 1: Initialize BMTrain**

Before you can use BMTrain, you need to initialize it at the beginning of your code. Just like using the distributed module of PyTorch requires the use of **init\_process\_group** at the beginning of the code, using BMTrain requires the use of **init\_distributed** at the beginning of the code.

```
import bmtrain as bmt
bmt.init_distributed(
    seed=0,
    # ...
)
```
**NOTE:** Do not use PyTorch's distributed module and its associated communication functions when using BMTrain.

# <span id="page-8-2"></span>**2.2 Step 2: Enable ZeRO-3 Optimization**

To enable ZeRO-3 optimization, you need to make some simple replacements to the original model's code.

- torch.nn.Module -> bmtrain.DistributedModule
- torch.nn.Parameter -> bmtrain.DistributedParameter

And wrap the transformer blocks with bmtrain.CheckpointBlock.

Here is an example.

#### **Original**

```
import torch
class MyModule(torch.nn.Module):
   def __init__(self):
        super() . _init ()
        self.param = torch.nn.Parameter(torch.empty(1024))
        self.module_list = torch.nn.ModuleList([
            SomeTransformerBlock(),
            SomeTransformerBlock(),
            SomeTransformerBlock()
        ])
   def forward(self):
```
(continues on next page)

(continued from previous page)

```
x = self.paramfor module in self.module_list:
    x = module(x, 1, 2, 3)return x
```
**Replaced**

```
import torch
import bmtrain as bmt
class MyModule(bmt.DistributedModule): # changed here
   def __init__(self):
       super() . _{init}()
        self.param = bmt.DistributedParameter(torch.empty(1024)) # changed here
        self.module_list = torch.nn.ModuleList([
            bmt.CheckpointBlock(SomeTransformerBlock()), # changed here
            bmt.CheckpointBlock(SomeTransformerBlock()), # changed here
            bmt.CheckpointBlock(SomeTransformerBlock()) # changed here
       ])
   def forward(self):
       x = self.paramfor module in self.module_list:
            x = module(x, 1, 2, 3)return x
```
# <span id="page-9-0"></span>**2.3 Step 3: Enable Communication Optimization**

To further reduce the extra overhead of communication and overlap communication with computing time, TransformerBlockList can be used for optimization.

You can enable them by making the following substitutions to the code:

• torch.nn.ModuleList -> bmtrain.TransformerBlockList

```
• for module in self.module_list: x = module(x, ...) \rightarrow x = self.
```
**Original**

```
import torch
import bmtrain as bmt
class MyModule(bmt.DistributedModule):
   def __init__(self):
        super() . _init ()
        self.param = bmt.DistributedParameter(torch.empty(1024))
        self.module_list = torch.nn.ModuleList([
            bmt.CheckpointBlock(SomeTransformerBlock()),
            bmt.CheckpointBlock(SomeTransformerBlock()),
            bmt.CheckpointBlock(SomeTransformerBlock())
        ])
   def forward(self):
```
(continues on next page)

(continued from previous page)

```
x = self.paramfor module in self.module_list:
    x = module(x, 1, 2, 3)return x
```
**Replaced**

```
import torch
import bmtrain as bmt
class MyModule(bmt.DistributedModule):
   def __init__(self):super() . _{init} ()
        self.param = bmt.DistributedParameter(torch.empty(1024))
        self.module\_list = bmt.TransformerBlockList([ # changed herebmt.CheckpointBlock(SomeTransformerBlock()),
            bmt.CheckpointBlock(SomeTransformerBlock()),
            bmt.CheckpointBlock(SomeTransformerBlock())
        ])
   def forward(self):
        x = self.paramx = self-module_list(x, 1, 2, 3) # changed herereturn x
```
### <span id="page-10-0"></span>**2.4 Step 4: Launch Distributed Training**

BMTrain uses the same launch command as the distributed module of PyTorch.

You can choose one of them depending on your version of PyTorch.

- \${MASTER\_ADDR} means the IP address of the master node.
- \${MASTER\_PORT} means the port of the master node.
- \${NNODES} means the total number of nodes.
- \${GPU\_PER\_NODE} means the number of GPUs per node.
- \${NODE\_RANK} means the rank of this node.

#### **2.4.1 torch.distributed.launch**

```
$ python3 -m torch.distributed.launch --master_addr ${MASTER_ADDR} --master_port $
˓→{MASTER_PORT} --nproc_per_node ${GPU_PER_NODE} --nnodes ${NNODES} --node_rank ${NODE_
˓→RANK} train.py
```
#### **2.4.2 torchrun**

```
$ torchrun --nnodes=${NNODES} --nproc_per_node=${GPU_PER_NODE} --rdzv_id=1 --rdzv_
˓→backend=c10d --rdzv_endpoint=${MASTER_ADDR}:${MASTER_PORT} train.py
```
For more information, please refer to the [documentation.](https://pytorch.org/docs/stable/distributed.html#launch-utility)

# <span id="page-11-0"></span>**2.5 Other Notes**

BMTrain makes underlying changes to PyTorch, so if your program outputs unexpected results, you can submit information about it in an issue.

For more examples, please refer to the *examples* folder.

**THREE**

# **INTRODUCTION TO CORE TECHNOLOGY**

# <span id="page-12-1"></span><span id="page-12-0"></span>**3.1 ZeRO-3 Optimization**

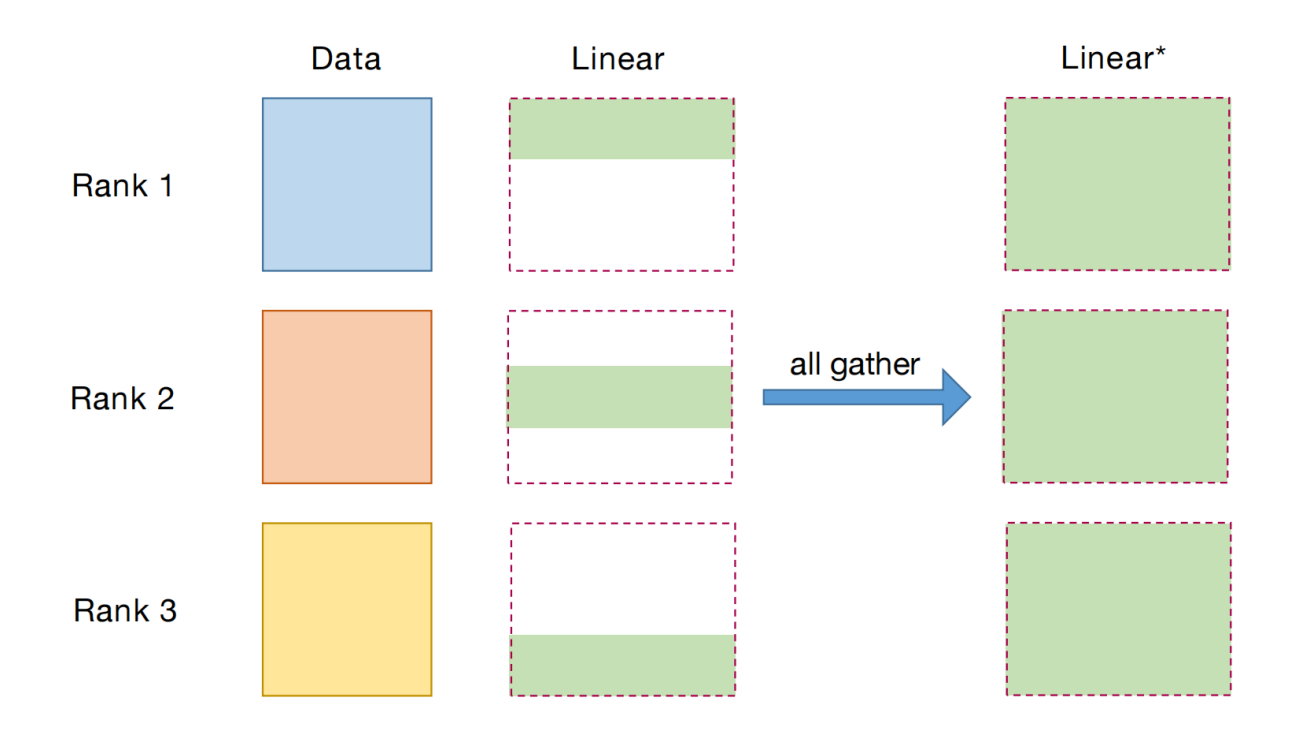

# <span id="page-12-2"></span>**3.2 Overlap Communication and Computation**

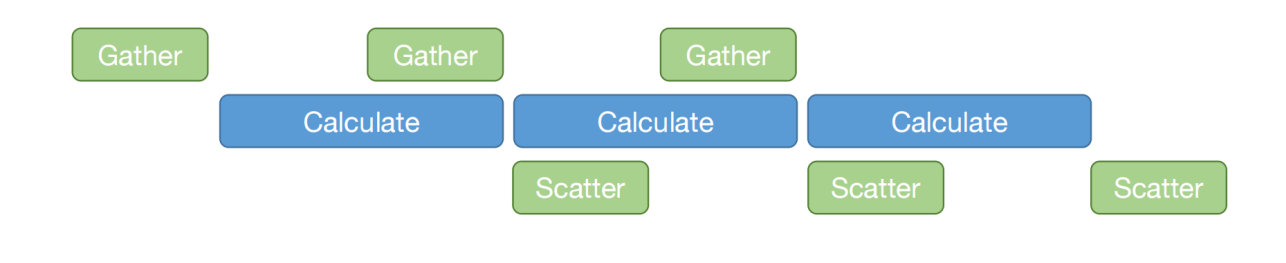

# <span id="page-13-0"></span>**3.3 CPU Offload**

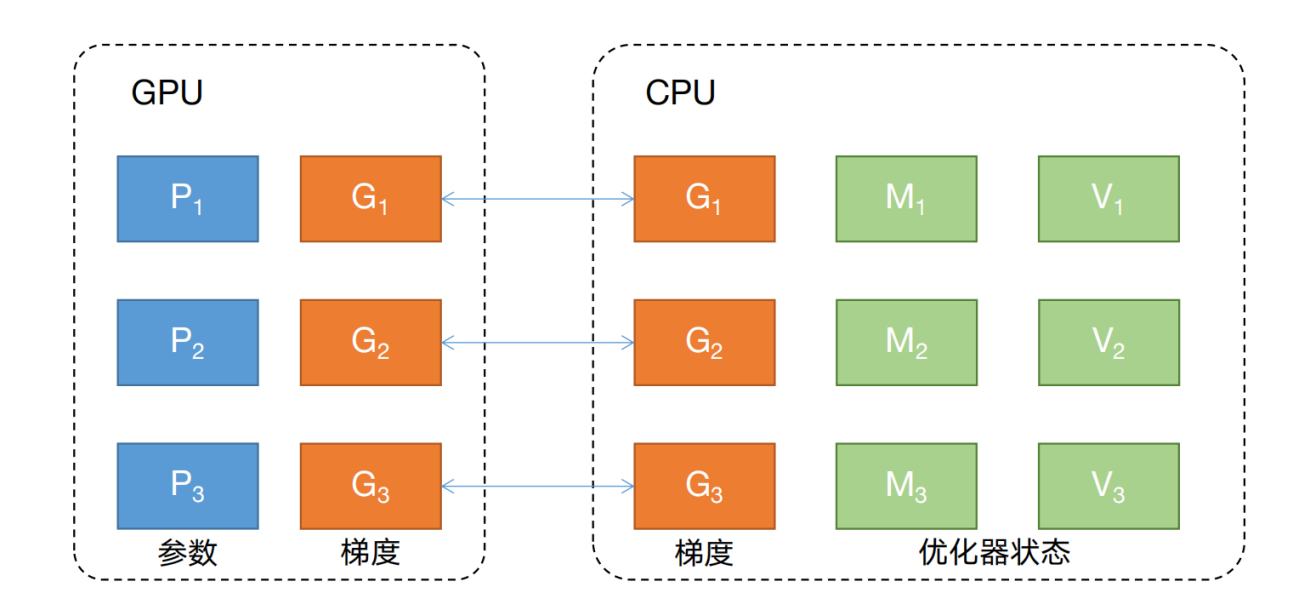

# **FOUR**

# **BMTRAIN**

- <span id="page-14-1"></span><span id="page-14-0"></span>**4.1 Initialization**
- <span id="page-14-2"></span>**4.2 Distributed Parameters and Modules**
- <span id="page-14-3"></span>**4.3 Methods for Parameters**
- <span id="page-14-4"></span>**4.4 Utilities**

**FIVE**

# <span id="page-16-0"></span>**BMTRAIN.NCCL**

# **BMTRAIN.INSPECT**

<span id="page-18-0"></span>The *bmtrain.inspect* module is a module for debugging and analysis of distributed code.

We recommend that you use the tools in this module to obtain the parameters and computing results in distributed models.

### **SEVEN**

# **BMTRAIN.LR\_SCHEDULER**

<span id="page-20-0"></span>The *bmtrain.lr\_scheduler* module provides the common learning rate schedulers for big model training.

# <span id="page-20-1"></span>**7.1 LR Schedulers**

# **EIGHT**

**API**

- <span id="page-22-0"></span>• genindex
- modindex
- search